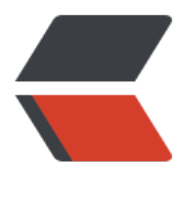

链滴

# 2-MySQL [安装](https://ld246.com)和基本使用

作者: Carey

- 原文链接:https://ld246.com/article/1612342441734
- 来源网站:[链滴](https://ld246.com/member/Carey)
- 许可协议:[署名-相同方式共享 4.0 国际 \(CC BY-SA 4.0\)](https://ld246.com/article/1612342441734)

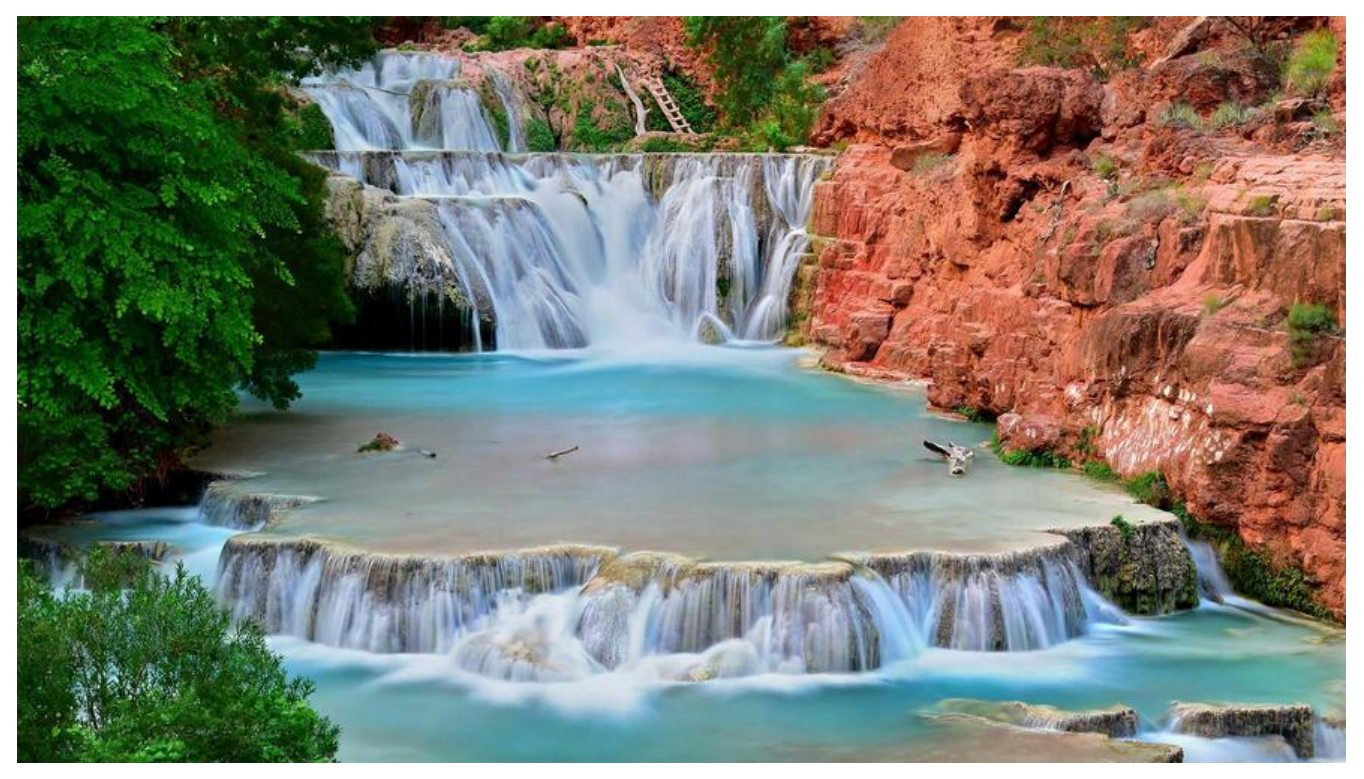

# **2 MySQL安装和基本使用**

# **2.1 MySQL 介绍**

# **2.1.1 MySQL 历史**

- 1979年: TcX公司 Monty Widenius, Unireg
- 1996年: 发布MySQL1.0, Solaris版本, Linux版本
- 1999年:MySQL AB公司,瑞典
- 2003年:MySQL 5.0版本,提供视图、存储过程等功能
- 2008年: Sun公司 以10亿美元收购MySQL
- 2009年:Oracle公司以 75 亿美元收购 sun 公司
- 2009年: Monty成立MariaDB

# **2.2.2 MySQL系列**

### **2.2.2.1 MySQL 的三大主要分支**

- mysql
- mariadb
- percona Server

#### **2.2.2.2 官方网址**

https://www.mysql.com/

http://mariadb.org/

[https://www.percona.com](https://www.mysql.com/)

### **[2.2.2.3 官方文档](http://mariadb.org/)**

[https://dev.mysql.com/do](https://www.percona.com)c/

https://mariadb.com/kb/en/

[https://www.percona.com/so](https://dev.mysql.com/doc/)ftware/mysql-database/percona-server

### **[2.2.2.4 版本演变](https://mariadb.com/kb/en/)**

[MySQL:5.1 --> 5.5 --> 5.6 --> 5.7 -->8.0](https://www.percona.com/software/mysql-database/percona-server)

MariaDB: 5.1 -->5.5 -->10.0--> 10.1 --> 10.2 --> 10.3 --> 10.4 --> 10.5

MySQL被Sun收购后,搞了个过渡的6.0版本,没多久就下线了,后来被Oracle收购后,终于迎来了像 的5.6版本,之后就是5.7、8.0版本。由于6.0版本号已被用过,7.x系列版本专用于NDB Cluster,因 新版本号从8.0开始。

# **2.2.3 MySQL的特性**

● 开源免费

● 插件式存储引擎: 也称为"表类型", 存储管理器有多种实现版本, 功能和特性可能均略有差别; 户可根据需要灵活选择,Mysql5.5.5开始innoDB引擎是MYSQL默认引擎

 $MyISAM == > Aria$ InnoDB ==> XtraDB

● 单进程,多线程

#判断多线程 [09:57:23 root@centos8 ~]#grep -i threads /proc/1074/status Threads: 39

● 诸多扩展和新特性

● 提供了较多测试组件

# **2.2 MySQL 安装方式介绍和快速安装**

# **2.2.1 安装方式介绍**

● 程序包管理器管理的程序包

- 源代码编译安装
- 二进制格式的程序包:展开至特定路径,并经过简单配置后即可使用

# **2.2.2 RPM包安装MySQL**

CentOS 安装光盘

项目官方:https://downloads.mariadb.org/mariadb/repositories/

国内镜像:https://mirrors.tuna.tsinghua.edu.cn/mariadb/yum/

https://mi[rrors.tuna.tsinghua.edu.cn/mysql/yum/](https://downloads.mariadb.org/mariadb/repositories/)

#### **CentOS 8[:安装光盘直接提供](https://mirrors.tuna.tsinghua.edu.cn/mariadb/yum/)**

- mysql-server: 8.0
- mariadb-server : 10.3.17

#### **CentOS 7:安装光盘直接提供**

- mariadb-server: 5.5 服务器包
- mariadb 客户端工具包

#### **CentOS 6:**

- mysql-server: 5.1 服务器包
- mysql 客户端工具包

### **范例: CentOS 7 安装MySQL5.7**

[10:54:25 root@centos7 ~]#cat /etc/yum.repos.d/mysql57.repo [mysql57] name=mysql57 baseurl=https://mirrors.tuna.tsinghua.edu.cn/mysql/yum/mysql-5.7-community-el7-x86\_64/ gpgcheck=0  $[10:55:08$  root@centos7 ~]#yum list | grep mysql57 mysql-community-client.i686 5.7.33-1.el7 mysql57 mysql-community-client.x86 64 5.7.33-1.el7 mysql57 mysql-community-common.i686 5.7.33-1.el7 mysql57 mysql-community-common.x86\_64 5.7.33-1.el7 mysql57<br>mysql-community-devel.i686 5.7.33-1.el7 mysql57 mysql-community-devel.i686 5.7.33-1.el7 mysql57 mysql-community-devel.x86\_64 5.7.33-1.el7 mysql57 mysql-community-embedded.i686 5.7.33-1.el7 mysql57<br>mysql-community-embedded.x86 64 5.7.33-1.el7 mysql5 mysql-community-embedded.x86 64 5.7.33-1.el7 mysql57 mysql-community-embedded-compat.i686 5.7.33-1.el7 mysql57 mysql-community-embedded-compat.x86\_64 5.7.33-1.el7 mysql57 mysql-community-embedded-devel.i686 5.7.33-1.el7 mysql57 mysql-community-embedded-devel.x86\_64 5.7.33-1.el7 mysql57 mysql-community-libs.i686 5.7.33-1.el7 mysql57 mysql-community-libs.x86 64 5.7.33-1.el7 mysql57 mysql-community-libs-compat.i686 5.7.33-1.el7 mysql57 mysql-community-libs-compat.x86 64 5.7.33-1.el7 mysql57

mysql-community-server.x86\_64 5.7.33-1.el7 mysql57 mysql-community-test.x86 64 5.7.33-1.el7 mysql57 [10:55:17 root@centos7 ~]#yum install mysql-community-server -y [11:00:53 root@centos7 ~]#systemctl enable --now mysqld  $[11:04:08$  root@centos7 ~]#ss -ntl State Recv-Q Send-Q Local Address:Port Peer Address:Port LISTEN 0 128 \*:111 \*:\*<br>LISTEN 0 128 \*:22 \*\*\* \*\*\*  $LISTEN$  0 128 \*:22 LISTEN 0 100 127.0.0.1:25 \*:\* LISTEN 0 80 [::]:3306 [::]:\* LISTEN 0 128 [::]:111 [::]:\* LISTEN 0 128 [::]:22 [::]:\* LISTEN 0 100 [::1]:25 [::]:\* [11:04:26 root@centos7 ~]#mysql ERROR 1045 (28000): Access denied for user 'root'@'localhost' (using password: NO) [11:05:15 root@centos7 ~]#grep password /var/log/mysqld.log 2021-01-28T03:04:05.376619Z 1 [Note] A temporary password is generated for root@localho t: j9eNwN#IsToD 2021-01-28T03:05:15.225574Z 2 [Note] Access denied for user 'root'@'localhost' (using pass ord: NO) #修改初始密码方法1 [11:37:14 root@centos7 ~]#mysql -uroot -p'j9eNwN#IsToD' mysql> alter user root@'localhost' identified by 'Zhangzhuo@0705'; Query OK, 0 rows affected (0.00 sec) mysql> status #修改初始密码方法2 [11:38:28 root@centos7 ~]#mysqladmin -uroot -p'j9eNwN#IsToD' password 'Zhangzhuo@07 5'

### 范例: centos7安装Mariadb

[11:42:44 root@centos7 ~]#cat /etc/yum.repos.d/mariadb.repo [mariadb105] name=mariadb105 baseurl=https://mirrors.tuna.tsinghua.edu.cn/mariadb/yum/10.5/centos/7/x86\_64/ gpgcheck=0 [11:47:06 root@centos7 ~]#yum install -y MariaDB-server [11:47:43 root@centos7 ~]#systemctl enable --now mariadb.service [11:48:08 root@centos7 ~]#mysql Welcome to the MariaDB monitor. Commands end with ; or  $\qquad$ q. Your MariaDB connection id is 3 Server version: 10.5.8-MariaDB MariaDB Server

Copyright (c) 2000, 2018, Oracle, MariaDB Corporation Ab and others.

Type 'help;' or '\h' for help. Type '\c' to clear the current input statement.

#### MariaDB [(none)]> status ------------------------

mysql Ver 15.1 Distrib 10.5.8-MariaDB, for Linux (x86\_64) using readline 5.1

Connection id: 3 Current database:

Current user: root@localhost SSL: Not in use Current pager: stdout Using outfile: Using delimiter: ; Server: MariaDB Server version: 10.5.8-MariaDB MariaDB Server Protocol version: 10 Connection: Localhost via UNIX socket Server characterset: latin1 Db characterset: latin1 Client characterset: utf8 Conn. characterset: utf8 UNIX socket: /var/lib/mysql/mysql.sock Uptime: 18 sec

Threads: 2 Questions: 4 Slow queries: 0 Opens: 16 Open tables: 10 Queries per second avg: 0.222

# **2.3 初始化脚本提高安全性**

运行脚本: mysql secure installation

设置数据库管理员root口令 禁止root远程登录 删除anonymous用户帐号 删除test数据库

# **2.4 MYSQL组成**

# **2.4.1 客户端程序**

● mysql: 交互式或非交互式的CLI工具

● mysqldump: 备份工具, 基于mysql协议向mysqld发起查询请求, 并将查得的所有数据转换成inse t等写操作语句保存文本文件中

- mysqladmin:基于mysql协议管理mysqld
- mysqlimport:数据导入工具

MyISAM存储引擎的管理工具:

- myisamchk:检查MyISAM库
- myisampack:打包MyISAM表,只读

# **2.4.2 服务器端程序**

- mysqld\_safe
- mysqld
- mysqld\_multi 多实例, 示例: mysqld\_multi --example

### **2.4.3 用户账号**

mysql用户账号由两部分组成:

### 'USERNAME'@'HOST'

说明:

HOST限制此用户可通过哪些远程主机连接mysql服务器

支持使用通配符:

% 匹配任意长度的任意字符,相当于shell中\*, 示例: 172.16.0.0/255.255.0.0 或 172.16.%.% \_ 匹配任意单个字符,相当于shell中?

# **2.4.4 mysql 客户端命令**

### **2.4.4.1 mysql 运行命令类型**

● 客户端命令: 本地执行, 每个命令都完整形式和简写格式

mysql> \h, help mysql $> \u$ , use mysql>  $\succeq$ , status mysql $>$  \!, system

●服务端命令: 通过mysql协议发往服务器执行并取回结果, 命令末尾都必须使用命令结束符号, 默 为分号

#示例: mysql>SELECT VERSION();

### **2.4.4.2 mysql 使用模式**

- 交互模式
- 脚本模式:

mysql -uUSERNAME -pPASSWORD < /path/somefile.sql cat /path/somefile.sql | mysql -uUSERNAME -pPASSWORD mysql>source /path/from/somefile.sql

### **2.4.4.3 mysql命令使用格式**

mysql [OPTIONS] [database]

### **mysql客户端常用选项:**

-A, --no-auto-rehash 禁止补全 -u, --user= 用户名,默认为root -h, --host= 服务器主机,默认为localhost -p, --passowrd= 用户密码,建议使用-p,默认为空密码

-P, --port= 服务器端口 -S, --socket= 指定连接socket文件路径 -D, --database= 指定默认数据库 -C, --compress 启用压缩 -e "SQL" 执行SQL命令 -V, --version 显示版本 -v --verbose 显示详细信息 --print-defaults 获取程序默认使用的配置

### 登录系统:

[11:50:57 root@centos7 ~]#mysql -uroot -p123456 #默认不写空密码

### 运行mysql命令:

```
mysql>use mysql
mysql> select user();
mysql>SELECT User,Host,Password FROM user;
```
### 范例: mysql的配置文件, 修改提示符

```
[12:30:27 root@centos7 ~]#vim /etc/my.cnf
#添加这行
[mysql]
prompt="\\r:\\m:\\s(\\u@\\h) [\\d]>\\_"
[12:30:27 root@centos7 ~]#mysql -uroot -p'Zhangzhuo@0705'
12:31:06(root@localhost) [(none)]>
```
### 范例: 配置所有MySQL客户端自动登录

```
[12:35:05 root@centos7 ~]#vim /etc/my.cnf
[client]
user=root
password=Zhangzhuo@0705
```
### **2.4.4.4 mysqladmin命令**

mysqladmin 命令格式

mysqladmin [OPTIONS] command command....

### **范例:**

```
#查看mysql服务是否正常,如果正常提示mysqld is alive
[12:36:10 root@centos7 ~]#mysqladmin -uroot -p'Zhangzhuo@0705' ping
mysqladmin: [Warning] Using a password on the command line interface can be insecure.
mysqld is alive
#关闭mysql服务,但mysqladmin命令无法开启
[12:36:30 root@centos7 ~]#mysqladmin -uroot -p'Zhangzhuo@0705' shutdown
#创建数据库testdb
[12:37:39 root@centos7 ~]#mysqladmin -uroot -p'Zhangzhuo@0705' create testdb
#删除数据库testdb
[12:38:21 root@centos7 ~]#mysqladmin -uroot -p'Zhangzhuo@0705' drop testdb
#修改root密码
```
[12:39:26 root@centos7 ~]#mysqladmin -uroot -p'Zhangzhuo@0705' password 'Admin@123' #日志滚动,生成新文件/var/lib/mysql/mariadb-bin.00000N [12:39:33 root@centos7 ~]#mysqladmin -uroot -p'Admin@123' flush-logs

### **2.4.4.5 服务器端配置**

### **服务器端(mysqld):工作特性有多种配置方式**

- 命令行选项:
- 配置文件:类ini格式,集中式的配置,能够为mysql的各应用程序提供配置信息

### **服务器端配置文件:**

- /etc/my.cnf #Global选项
- /etc/mysql/my.cnf #Global选项
- ~/.my.cnf #User-specific 选项

### **配置文件格式:**

- [mysqld]
- [mysqld\_safe]
- [mysqld\_multi]
- [mysql]
- [mysqldump]
- [server]
- [client]

### **格式:**

parameter = value

### **说明:**

```
_和- 相同
1,ON,TRUE意义相同, 0,OFF,FALSE意义相同,无区分大小写
```
### **2.4.4.6 socket地址**

服务器监听的两种 socket 地址:

● ip socket: 监听在tcp的3306端口, 支持远程通信, 侦听3306/tcp端口可以在绑定有一个或全部接 IP上

● unix sock: 监听在sock文件上, 仅支持本机通信, 如: /var/lib/mysql/mysql.sock)说明: host为loc lhost 时自动使用unix sock

### **2.4.4.7 关闭mysqld网络连接**

只侦听本地客户端, 所有客户端和服务器的交互都通过一个socket文件实现,socket的配置存放

在/var/lib/mysql/mysql.sock) 可在/etc/my.cnf修改

范例:

```
vim /etc/my.cnf
[mysqld]
skip-networking=1 #表示关闭网络连接1关闭0开启
bind address=127.0.0.1  #绑定端口
```
# **2.5 通用二进制格式安装 MySQL**

# **2.5.1 准备用户**

[12:48:56 root@centos7 ~]#useradd -r -s /sbin/nologin -d /data/mysql mysql

# **2.5.2 准备数据目录,建议使用逻辑卷**

```
#可选做, 后面的脚本mysql_install_db可自动生成此目录
[12:50:20 root@centos7 ~]#mkdir -p /data/mysql
[12:50:24 root@centos7 ~]#chown mysql: /data/mysql/
```
# **2.5.3 准备二进制程序**

 $[13:56:35$  root@centos7 ~]#tar xvf mysql-5.6.50-linux-glibc2.12-x86 64.tar.gz -C /usr/local/ [13:56:35 root@centos7 ~]#cd /usr/local/ [13:57:43 root@centos7 local]#ln -sv mysql-5.6.50-linux-glibc2.12-x86\_64 mysql [13:58:14 root@centos7 local]#chown -R root: /usr/local/mysql

# **2.5.4 准备配置文件**

[14:16:18 root@centos7 mysql]#cd /usr/local/mysql [14:16:20 root@centos7 mysql]#cp -d support-files/my-default.cnf /etc/my.cnf [14:17:54 root@centos7 mysql]#vim /etc/my.cnf [mysqld] datadir = /data/mysql innodb file per table = on #在mariadb5.5以上版的是默认值, 可不加 skip\_name\_resolve = no #禁止主机名解析,建议使用

# **2.5.5 创建数据库文件**

[14:21:09 root@centos7 mysql]#./scripts/mysql\_install\_db --datadir=/data/mysql --user=mysq

[14:28:12 root@centos7 mysql]#ls /data/mysql/ -l total 110600 -rw-rw---- 1 mysql mysql 12582912 Jan 28 14:28 ibdata1 -rw-rw---- 1 mysql mysql 50331648 Jan 28 14:28 ib\_logfile0 -rw-rw---- 1 mysql mysql 50331648 Jan 28 14:28 ib\_logfile1 drwx------ 2 mysql mysql 4096 Jan 28 14:28 mysql drwx------ 2 mysql mysql 4096 Jan 28 14:28 performance\_schema  $d$ rwx------ 2 mysql mysql $6$  Jan 28 14:27 test

### **2.5.6 准备服务脚本,并启动服务**

[14:28:17 root@centos7 mysql]#cp /usr/local/mysql/support-files/mysql.server /etc/init.d/my qld [14:28:58 root@centos7 mysql]#chkconfig --add mysqld [14:29:22 root@centos7 mysql]#service mysqld start

#如果有对应的service 文件可以执行下面 cp /usr/local/mysql/support-files/systemd/mariadb.service /usr/lib/systemd/system/ systemctl daemon-reload systemctl enable --now mariadb

# **2.5.7 PATH路径**

[14:30:50 root@centos7 mysql]#echo 'PATH=/usr/local/mysql/bin:\$PATH' >/etc/profile.d/my ql.sh [14:32:09 root@centos7 mysql]#. /etc/profile.d/mysql.sh

# **2.5.8 安全初始化**

[14:34:03 root@centos7 mysql]#mysql\_secure\_installation

# **2.6 实战案例:一键安装mysql-5.6二进制包的脚本**

# **2.6.1 离线安装mysql-5.6二进制包的脚本**

```
#!/bin/bash
#
#********************************************************************
#Author:zhangzhuo
#QQ: 1191400158
#Date: 2021-01-28
#FileName: install mysql5.6.sh
#URL: https://www.zhangzhuo.ltd
#Description: The test script
#Copyright (C): 2021 All rights reserved
                                      ******************************
NAME=$1
NAME=`echo $NAME | grep -Eo '[^/]+$'`
DIRNAME=`echo $NAME | sed -rn 's/(.*).tar.*/\1/p'`
DIR=/usr/local
DATADIR=/data/mysql
install_mysql_user(){
if id mysql &>/dev/null;then
echo "MYSQL用户已经存在, 无需从新创建! "
else
useradd -r -s /sbin/nologin -d $DATADIR mysql
fi
}
```

```
install_mysql_datadir(){
if [ -d $DATADIR ];then
echo "${DATADIR}目录已经存在,无需从新创建!"
else
mkdir -p $DATADIR
chown mysql: $DATADIR
fi
}
install_mysql_my(){
cat /etc/profile.d/mysql.sh
. /etc/profile.d/mysql.sh
cp $DIR/mysql/support-files/mysql.server /etc/init.d/mysqld
chkconfig --add mysqld
service mysqld start
else
echo -e "\033[1;31m二进制文件不存在请检查\033[0m";exit
fi
}
```

```
install_mysql_user
install_mysql_datadir
install mysql
```
### **2.6.2 在线安装mysql-5.6二进制包的脚本**

```
#!/bin/bash
#
#********************************************************************
#Author:zhangzhuo
#QQ: 1191400158
#Date: 2021-01-28
#FileName: install online mysql5.6 for centos.sh
#URL: https://www.zhangzhuo.ltd
#Description: The test script
#Copyright (C): 2021 All rights reserved
#********************************************************************
```
. /etc/init.d/functions

```
DIR=`pwd`
URL=https://repo.huaweicloud.com/mysql/Downloads/MySQL-5.6/mysql-5.6.50-linux-glibc2.
2-x86_64.tar.gz
NAME=`echo $URL | grep -Eo '[^/]+$'`
DIRNAME=\text{`echo $NAME} | sed -rn 's/(.*).tar.*\wedge1/p'
DATA_DIR=/data/mysql
FULL_NAME=${DIR}/${NAME}
```

```
install_mysql_wget(){
rpm -q wget &>/dev/null || yum install -y wget
yum install -y -q libaio perl-Data-Dumper autoconf
if [ -f ${FULL_NAME} ];then
action "安装文件已经存在不需要下载"
else
```

```
action "安装文件不存在开始下载" false
wget $URL || { action "下载失败, 异常退出" false;exit 10; }
fi
}
install_mysql_user(){
if id mysql &>/dev/null;then
action "MYSQL用户已经存在,无需从新创建!"
else
useradd -r -s /sbin/nologin -d $DATA_DIR mysql
action "mysql用户创建成功"
fi
}
install mysql datadir(){
if [ -d $DATA_DIR ];then
action "${DATA_DIR}目录已经存在, 无需从新创建! "
chown mysql: $DATA_DIR
else
mkdir -p $DATA_DIR
chown mysql: $DATA_DIR
fi
}
install_mysql_my(){
cat /dev/null
echo "PATH=/usr/local/mysql/bin":'$PATH' >/etc/profile.d/mysql.sh
cp /usr/local/mysql/support-files/mysql.server /etc/init.d/mysqld
chkconfig --add mysqld
service mysqld start
source /etc/profile.d/mysql.sh
mysqladmin ping && action "服务启动成功" || action "服务启动失败请检查" false
fi
}
```
install\_mysql\_wget install mysql user install\_mysql\_datadir install\_mysql

# **2.7 实战案例:二进制安装安装MySQL 5.7 和 MySQL8.0**

# **2.7.1 安装相关包**

[18:20:20 root@centos7 ~]#yum install libaio numactl-libs

# **2.7.2 用户和组**

```
[18:27:30 root@centos7 ~]#useradd -r -s /sbin/nologin -d /data/mysql mysql
[18:46:02 root@centos7 local]#mkdir -p /data/mysql
[18:46:10 root@centos7 local]#chown mysql: /data/mysql
```
### **2.7.3 准备程序文件**

[18:29:25 root@centos7 ~]#wget https://repo.huaweicloud.com/mysql/Downloads/MySQL-5. /mysql-5.7.31-linux-glibc2.12-x86\_64.tar.gz [18:35:03 root@centos7 ~]#tar xf mysql-5.7.31-linux-glibc2.12-x86\_64.tar.gz -C /usr/local/ [18:36:36 root@centos7 ~]#cd /usr/local/ [18:36:59 root@centos7 local]#ln -s mysql-5.7.31-linux-glibc2.12-x86\_64 mysql [18:37:37 root@centos7 local]#chown -R root: /usr/local/mysql

# **2.7.4准备环境变量**

[18:38:55 root@centos7 local]#echo 'PATH=/usr/local/mysql/bin:\$PATH' >/etc/profile.d/mysq .sh [18:39:08 root@centos7 local]#. /etc/profile.d/mysql.sh

# **2.7.5 准备配置文件**

[18:43:53 root@centos7 local]#grep -Ev '^#|\$^' /etc/my.cnf [mysqld] datadir=/data/mysql skip name resolve=1 socket=/date/mysql/mysql.sock log-error=/var/log/mysql.log [client] socket=/data/mysql/mysql.sock !includedir /etc/my.cnf.d [18:51:01 root@centos7 local]#touch /var/log/mysql.log [18:51:16 root@centos7 local]#chown mysql: /var/log/mysql.log

# **2.7.6 生成数据库文件,并提取root密码**

[18:46:25 root@centos7 local]#mysqld --initialize --user=mysql --datadir=/data/mysql [18:52:20 root@centos7 local]#grep password /var/log/mysql.log 2021-01-28T10:51:39.397031Z 1 [Note] A temporary password is generated for root@localho t: ggtorsg(H6wj

# **2.7.7 准备服务脚本和启动**

[19:17:02 root@centos7 ~]#cp /usr/local/mysql/support-files/mysql.server /etc/init.d/mysqld [19:17:27 root@centos7 ~]#chkconfig --add mysqld [19:27:59 root@centos7 ~]#service mysqld start

# **2.7.8 修改口令**

[19:28:59 root@centos7 ~]#mysqladmin -uroot -p'gEG?>\*c=E8oL' password 123456

# **2.7.9 测试登录**

[19:53:56 root@centos7 ~]#mysql -uroot -p123456

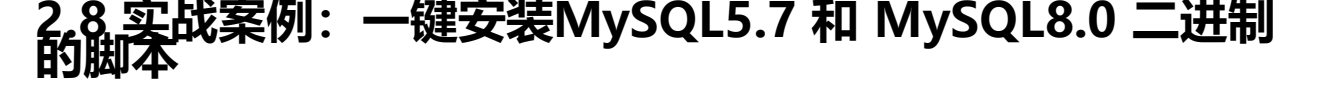

# **2.8.1 在线安装脚本**

```
#!/bin/bash
#
#********************************************************************
#Author:zhangzhuo
#QQ: 1191400158
#Date: 2021-01-28
#FileName: install mysql5.7-8.0.sh
#URL: https://www.zhangzhuo.ltd
#Description: The test script
#Copyright (C): 2021 All rights reserved
#********************************************************************
. /etc/init.d/functions
DIR=`pwd`
URL=https://repo.huaweicloud.com/mysql/Downloads/MySQL-5.7/mysql-5.7.31-linux-glibc2.
2-x86_64.tar.gz
NAME=`echo $URL | grep -Eo '[^/]+$'`
DIRNAME=`echo $NAME | sed -rn 's/(.*).tar.*/\1/p'`
DATA_DIR=/data/mysql
FULL_NAME=${DIR}/${NAME}
PASSWORD=123456
install_mysql_wget(){
rpm -q wget &>/dev/null || yum install -y wget
yum install -y -q libaio perl-Data-Dumper autoconf
if [ -f ${FULL_NAME} ];then
action "安装文件已经存在不需要下载"
else 
action "安装文件不存在开始下载" false
wget $URL || { action "下载失败, 异常退出" false;exit 10; }
fi
}
install_mysql_user(){
if id mysql &>/dev/null;then
action "MYSQL用户已经存在,无需从新创建!"
else
useradd -r -s /sbin/nologin -d $DATA_DIR mysql
action "mysql用户创建成功"
fi
}
install mysql datadir(){
if [ -d $DATA_DIR ];then
action "${DATA_DIR}目录已经存在, 无需从新创建! "
chown mysql: $DATA_DIR
else
mkdir -p $DATA_DIR
```

```
chown mysql: $DATA_DIR
action "${DATA_DIR}目录创建完成!"
fi
}
install_mysql_my(){
cat /etc/profile.d/mysql.sh
source /etc/profile.d/mysql.sh
mysqld --initialize --user=mysql --datadir=/data/mysql &>/dev/null
cp /usr/local/mysql/support-files/mysql.server /etc/init.d/mysqld
chkconfig --add mysqld
service mysqld start && action "服务启动完成" || action "服务启动失败" false
mysql_set_passwd
fi
}
```
install mysql wget install\_mysql\_user install\_mysql\_datadir install\_mysql

# **2.9 源码编译安装 MySQL 5.6**

建议:内存4G以上,CPU 核数越多越好

### **2.9.1 安装相关依赖包**

yum -y install gcc gcc-c++ cmake bison bison-devel zlib-devel libcurl-devel libarchive-devel oost-devel ncurses-devel gnutls-devel libxml2-devel openssl-devel libevent-devel libaio-dev l perl-Data-Dumper

### **2.9.2 做准备用户和数据目录**

useradd -r -s /sbin/nologin -d /data/mysql mysql

# **2.9.3 准备数据库目录**

mkdir /data/mysql chown mysql.mysql /data/mysql

### **2.9.4 源码编译安装**

编译安装说明

利用cmake编译,而利用传统方法,cmake的重要特性之一是其独立于源码(out-of-source)的编译功 ,即编译工作可以在另一个指定的目录中而非源码目录中进行,这可以保证源码目录不受任何一次编 的影响,因此在同一个源码树上可以进行多次不同的编译,如针对于不同平台编译

编译选项:https://dev.mysql.com/doc/refman/5.7/en/source-configuration-options.html

### **2.9.4.1 下载并解压缩源码包**

#### **2.9.4.2 源码编译安装mariadb**

cmake . -DCMAKE\_INSTALL\_PREFIX=/apps/mysql -DMYSQL\_DATADIR=/data/mysql/ -DSYSC NFDIR=/etc/ -DMYSQL\_USER=mysql -DWITH\_INNOBASE\_STORAGE\_ENGINE=1 -DWITH\_ARC IVE STORAGE ENGINE=1 -DWITH BLACKHOLE STORAGE ENGINE=1 -DWITH PARTITION S ORAGE\_ENGINE=1 -DWITHOUT\_MROONGA\_STORAGE\_ENGINE=1 -DWITH\_DEBUG=0 -DWIT READLINE=1 -DWITH\_SSL=system -DWITH\_ZLIB=system -DWITH\_LIBWRAP=0 -DENABLED OCAL\_INFILE=1 -DMYSQL\_UNIX\_ADDR=/data/mysql/mysql.sock -DDEFAULT\_CHARSET=utf8 DDEFAULT\_COLLATION=utf8\_general\_ci [21:17:56 root@centos7 mysql-5.6.49]#make [21:20:36 root@centos7 mysql-5.6.49]#make install

提示: 如果出错, 执行rm -f CMakeCache.txt

### **2.9.5 准备环境变量**

[21:22:01 root@centos7 mysql-5.6.49]#echo 'PATH=/apps/mysql/bin:\$PATH' >/etc/profile.d mysql.sh [21:22:08 root@centos7 mysql-5.6.49]#source /etc/profile.d/mysql.sh

### **2.9.6 生成数据库文件**

[21:22:29 root@centos7 mysql]#scripts/mysql\_install\_db --datadir=/data/mysql --user=mysql

### **2.9.7 准备配置文件**

[21:23:44 root@centos7 mysql]#cp -b /apps/mysql/support-files/my-default.cnf /etc/my.cnf

### **2.9.8 准备启动脚本,并启动服务**

[21:24:46 root@centos7 mysql]#cp /apps/mysql/support-files/mysql.server /etc/init.d/mysqld [21:25:18 root@centos7 mysql]#chkconfig --add mysqld [21:25:30 root@centos7 mysql]#service mysqld start Starting MySQL.Logging to '/data/mysql/centos7.err'. . SUCCESS!

# **2.9.9 安全初始化**

[21:26:52 root@centos7 mysql]#mysql\_secure\_installation

# **2.10 基于 dockcer 容器创建MySQL**

### 范例:

[14:39:24 root@centos7 ~]#docker run --name mysql -d -p 3306:3306 -e MYSQL\_ROOT\_PAS WORD=123456 mysql:8.0

# **2.11 MySQL多实例**

#### **2.11.1 多实例介绍**

● 什么是数据库多实例

● MySQL多实例就是在一台服务器上同时开启多个不同的服务端口 (如: 3306、3307等), 同 运行多个MySQL服务进程,这些服务进程通过不同的Socket监听不同的服务端口来提供服务。多实 可能是MySQL的不同版本,也可能是MySQL的同一版本实现

● 多实例的好处

● 可有效利用服务器资源。当单个服务器资源有剩余时,可以充分利用剩余资源提供更多的服务 且可以实现资源的逻辑隔离节约服务器资源。例如公司服务器资源紧张,但是数据库又需要各自尽量 立的提供服务,并且还需要到主从复制等技术,多实例就是最佳选择

● 多实例弊端

● 存在资源互相抢占的问题。比如: 当某个数据库实例并发很高或者SQL查询慢时,整个实例会消 大量的CPU、磁盘I/O等资源,导致服务器上面其他的数据库实例在提供服务的质量也会下降,所以具 的需求要根据自己的实际情况而定。

### **2.11.2 实战案例 1: CentOS 8 实现 MySQL 8.0 二进制安装的多实例**

#### **本案例适用于以版本**

mysql-8.0.23-linux-glibc2.12-x86\_64.tar.xz mysql-5.7.33-linux-glibc2.12-x86\_64.tar.gz

#### **实战目标**

CentOS8 二进制安装MySQL8.0,并实现三个实例

#### **环境说明**

一台系统CentOS 8.X主机

#### **前提准备**

关闭SElinux 关闭防火墙 时间同步

### **2.11.2.1 实现步骤**

#### **下载MySQL二进制文件并解压缩**

[14:48:49 root@centos8 ~]##wget http://mirrors.163.com/mysql/Downloads/MySQL-8.0/mys l-8.0.23-linux-glibc2.12-x86\_64.tar  $[14:49:55$  root@centos8 ~]#tar -xvf mysql-8.0.21-linux-glibc2.12-x86 64.tar -C /usr/local/ [14:50:06 root@centos8 ~]#cd /usr/local/ [14:50:11 root@centos8 local]#ln -sv mysql-8.0.21-linux-glibc2.12-x86\_64 mysql [14:50:46 root@centos8 local]#ll mysql/ total 408 drwxr-xr-x 2 7161 31415 4096 Jun 17 2020 bin drwxr-xr-x 2 7161 31415 55 Jun 17 2020 docs

drwxr-xr-x 3 7161 31415 282 Jun 17 2020 include drwxr-xr-x 6 7161 31415 201 Jun 17 2020 lib -rw-r--r-- 1 7161 31415 404759 Jun 17 2020 LICENSE drwxr-xr-x 4 7161 31415 30 Jun 17 2020 man -rw-r--r-- 1 7161 31415 687 Jun 17 2020 README drwxr-xr-x 28 7161 31415 4096 Jun 17 2020 share drwxr-xr-x 2 7161 31415 77 Jun 17 2020 support-files

#### **创建用户和组配置权限**

```
[14:50:58 root@centos8 local]#useradd -r -s /sbin/nologin mysql
[14:51:45 root@centos8 local]#chown -R mysql: /usr/local/mysql/
[14:52:17 root@centos8 local]#ll /usr/local/mysql/
total 408
drwxr-xr-x 2 mysql mysql 4096 Jun 17 2020 bin
drwxr-xr-x 2 mysql mysql 55 Jun 17 2020 docs
drwxr-xr-x 3 mysql mysql 282 Jun 17 2020 include
drwxr-xr-x 6 mysql mysql 201 Jun 17 2020 lib
-rw-r--r-- 1 mysql mysql 404759 Jun 17 2020 LICENSE
drwxr-xr-x 4 mysql mysql 30 Jun 17 2020 man
-rw-r--r-- 1 mysql mysql 687 Jun 17 2020 README
drwxr-xr-x 28 mysql mysql 4096 Jun 17 2020 share
drwxr-xr-x 2 mysql mysql 77 Jun 17 2020 support-files
```
#### **配置环境变量**

[14:52:29 root@centos8 local]#echo 'export PATH=/usr/local/mysql/bin:\$PATH' >/etc/profile. /mysql.sh [14:53:33 root@centos8 local]#. /etc/profile.d/mysql.sh

#### **创建各实例数据存放的目录**

```
[14:53:42 root@centos8 local]#mkdir -p /mysql/{3306,3307,3308}
[14:54:46 root@centos8 local]#chown -R mysql: /mysql/
[14:55:13 root@centos8 local]#ll /mysql/
total 0
drwxr-xr-x 2 mysql mysql 6 Jan 30 14:54 3306
drwxr-xr-x 2 mysql mysql 6 Jan 30 14:54 3307
drwxr-xr-x 2 mysql mysql 6 Jan 30 14:54 3308
[14:55:18 root@centos8 local]#tree /mysql/
/mysql/
├── 3306
   ├── 3307
```
### **初始化各实例数据库文件**

 $-3308$ 

#针对每个实例初始化

[14:55:22 root@centos8 local]#mysqld --initialize-insecure --user=mysql --datadir=/mysql/3 06 [14:56:34 root@centos8 local]#mysqld --initialize-insecure --user=mysql --datadir=/mysql/3 07 [14:56:46 root@centos8 local]#mysqld --initialize-insecure --user=mysql --datadir=/mysql/3 08

[14:57:38 root@centos8 local]#tree /mysql/ -d

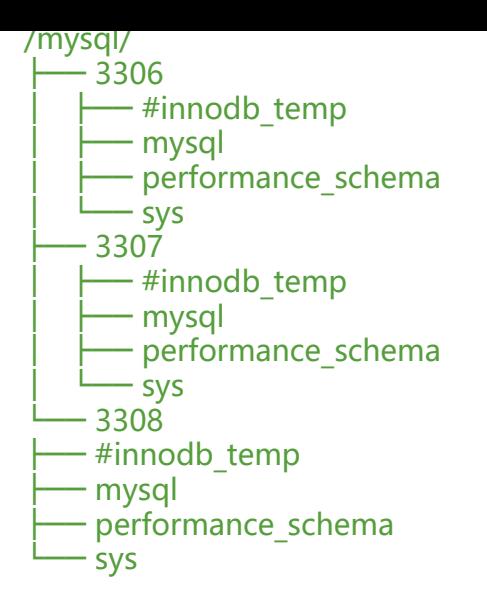

#### **准备配置文件/etc/my.cnf**

[14:57:50 root@centos8 local]#file `which mysqld\_multi` /usr/local/mysql/bin/mysqld\_multi: Perl script text executable [14:59:17 root@centos8 local]#vim /etc/my.cnf [mysqld\_multi] mysqld=/usr/local/mysql/bin/mysqld\_safe mysqladmin=/usr/local/mysql/bin/mysqladmin

[mysqld3306] datadir=/mysql/3306 port=3306 socket=/mysql/3306/mysql3306.sock pid-file=/mysql/3306/mysql3306.pid log-error=/mysql/3306/mysql3306.log

[mysqld3307] datadir=/mysql/3307 port=3307 socket=/mysql/3307/mysql3307.sock pid-file=/mysql/3307/mysql3307.pid log-error=/mysql/3307/mysql3307.log

[mysqld3308] datadir=/mysql/3308 port=3308 socket=/mysql/3308/mysql3308.sock pid-file=/mysql/3308/mysql3308.pid log-error=/mysql/3308/mysql3308.log

#### **启动多实例**

#说明:用 mysqld\_multi start N 启动多个实例, #注意数字N和my.cnf中的[mysqldN]对应,示例:1-3就是启动[mysqld1]、[mysqld2]、[mysqld3] 置段的MySQL实例

#启动三个MySQL实例

[root@centos8 ~]#mysqld\_multi start 3306 [root@centos8 ~]#mysqld\_multi start 3307 [root@centos8 ~]#mysqld\_multi start 3308

# 或者用下面命令批量启动多个实例

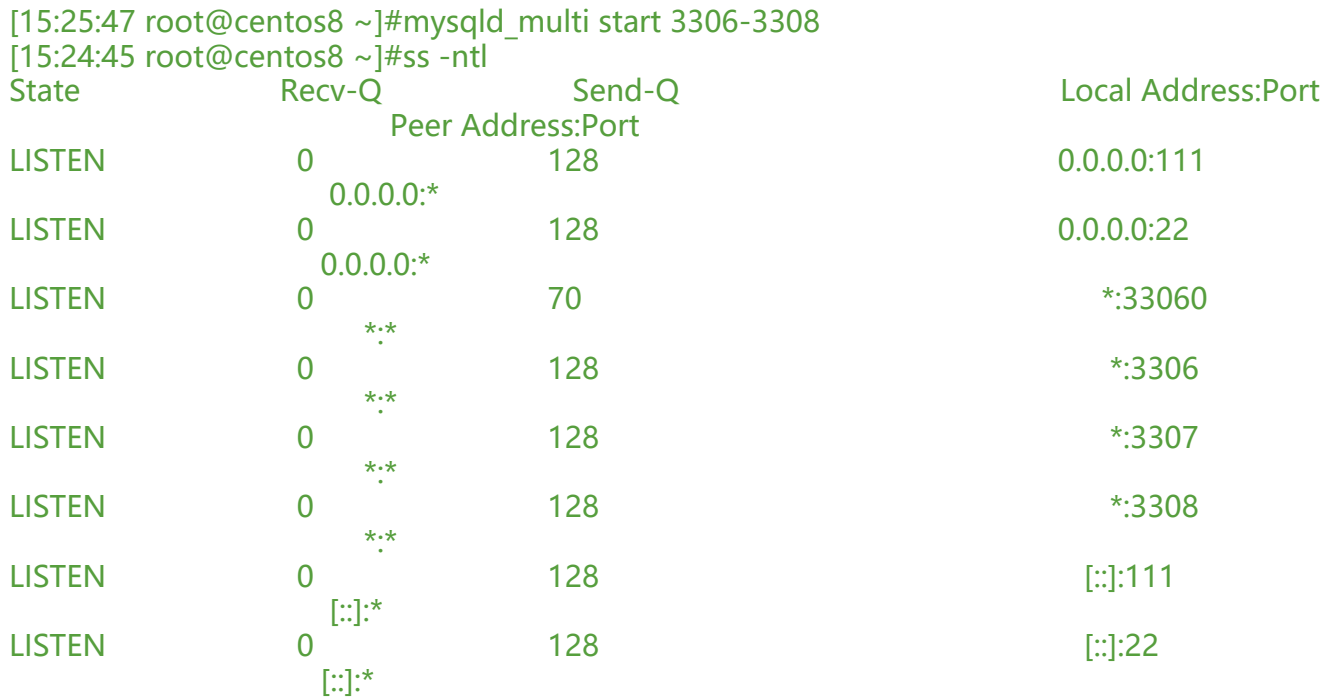

#### **关闭多实例**

[15:25:47 root@centos8 ~]#mysqld\_multi stop 3306-3308

#### **安全加固**

#批量修改多个实例root密码 [15:28:43 root@centos8 ~]#for i in {3306..3308};do mysqladmin -S /mysql/\$i/mysql\$i.sock pas word 123456;done #批量验证密码连接 [15:28:46 root@centos8 ~]#for i in {3306..3308};do mysqladmin -uroot -p123456 -S /mysql/\$i mysql\$i.sock ping;done

### **配置开机启动多实例**

 $[15:29:46$  root@centos8 ~]#vim /etc/rc.d/rc.local . /etc/profile.d/mysql.sh mysqld\_multi start 3306-3308  $[15:31:18$  root@centos8 ~]#chmod +x /etc/rc.d/rc.local

rc.local文件中首行必须有shebang机制才可以生效 #!/bin/bash

### **2.12.3 实战案例 2:CentOS 8 实现mariadb的yum安装的多实例**

### **实战目的**

CentOS 8 yum安装mariadb-10.3.17并实现三个实例

#### **环境要求**

一台系统CentOS 8.X主机

### **前提准备**

关闭SElinux 关闭防火墙 时间同步

### **2.12.3.1 实现步骤**

### **安装mariadb**

[10:27:54 root@centos8 ~]#yum install -y mariadb-server

### **准备三个实例的目录**

```
[10:27:54 root@centos8 ~]#mkdir -pv /mysql/{3306,3307,3308}/{data,etc,socket,log,bin,pid}
[10:28:29 root@centos8 ~]#chown -R mysql:mysql /mysql
[10:28:35 root@centos8 ~]#tree /mysql/
/mysql/
    ├── 3306
    \longmapsto bin
       - data
        - etc
        │ ├── log
        │ ├── pid
      - socket
    ├── 3307
     -\mathsf{bin}│ ├── data
        - etc
        │ ├── log
        │ ├── pid
        - socket
    └── 3308
   - bin├── data
    ├── etc
    ├── log
    ├── pid
   └── socket
```
21 directories, 0 files

### **生成数据库文件**

[10:30:21 root@centos8 ~]#mysql\_install\_db --user=mysql --datadir=/mysql/3306/data [10:30:21 root@centos8 ~]#mysql\_install\_db --user=mysql --datadir=/mysql/3307/data [10:30:21 root@centos8 ~]#mysql\_install\_db --user=mysql --datadir=/mysql/3308/data

#### **准备配置文件**

```
[10:30:28 root@centos8 ~]#vim /mysql/3306/etc/my.cnf
[mysqld]
port=3306
datadir=/mysql/3306/data
socket=/mysql/3306/socket/mysql.sock
log-error=/mysql/3306/log/mysql.log
pid-file=/mysql/3306/pid/mysql.pid
#重复上面步骤设置3307,3308
[10:34:49 root@centos8 ~]#sed 's/3306/3307/' /mysql/3306/etc/my.cnf >/mysql/3307/etc/my
cnf
[10:35:01 root@centos8 ~]#sed 's/3306/3308/' /mysql/3306/etc/my.cnf >/mysql/3308/etc/my
cnf
```
#### **准备启动脚本**

```
[10:58:36 root@centos8 ~]#vim /mysql/3306/bin/mysqld
#!/bin/bash
port=3306
mysql_user="root"
mysql_pwd="123456"
cmd_path="/usr/bin"
mysql_basedir="/mysql"
mysql_sock="${mysql_basedir}/${port}/socket/mysql.sock"
function_start_mysql(){
if [ ! -e "$mysql_sock" ];then
printf "Starting MySQL...\n"
${cmd_path}/mysqld_safe --defaults-file=${mysql_basedir}/${port}/etc/my.cnf &>/dev/null &
else
printf "MySQL is running...\n"
exit
fi
}
function_stop_mysql(){
if [! -e "$mysql sock" ];then
printf "MySQL is stopped...\n"
exit
else
printf "Stoping MySQL...\n"
${cmd_path}/mysqladmin -u${mysql_user} -p${mysql_pwd} -S ${mysql_sock} shutdown
fi
}
function_restart_mysql(){
printf "Restarting MySQL...\n"
function stop mysql
sleep 2
function start mysql
}
case $1 in
start)
```

```
function_start_mysql
;;
stop)
function stop mysql
;;
restart)
function restart mysql
;;
*)
printf "Usage:${mysql_basedir}/${port}/bin/mysqld {start|stop|restart}\n"
esac
[10:59:22 root@centos8 ~]#chmod +x /mysql/3306/bin/mysqld
#重复上述过程,分别建立3307,3308的启动脚本
```
#### **启动服务**

 $[11:06:50$  root@centos8 ~]#/mysql/3306/bin/mysqld start  $[11:06:50$  root@centos8 ~]#/mysql/3307/bin/mysqld start  $[11:06:50$  root@centos8 ~]#/mysql/3308/bin/mysqld start  $[11:06:50$  root@centos8 ~]#ss -ntl State Recv-Q Send-Q Local Address:Port Peer Address:Port LISTEN 0 128 0.0.0.0:111 0.0.0.0:\* LISTEN 0 128 0.0.0.0:22 0.0.0.0:\* LISTEN 0 80 \*:3306 \*:\* LISTEN 0 80 \*:3307 \*:\* LISTEN 0 80 \*:3308 \*:\* LISTEN 0 128 [::]:111 [::]:\*<br>TISTEN 0 128 2.8.3.4.7 <u>登</u>录实例 [::]:22 LISTEN 0 128 2.8.3.4.7 登录实例 [::]:22 [::]:\*

### **登录实例**

[11:07:51 root@centos8 ~]#mysql -h 127.0.0.1 -P 3308 确认登录的端口 MariaDB [(none)]> show variables like 'port'; +---------------+-------+

| Variable\_name | Value | +---------------+-------+

| port | 3308 | +---------------+-------+

1 row in set (0.001 sec)

#关闭数据库,需要手动输入root的密码请吧stop中的-p后面的变量删除  $[11:09:53$  root@centos8 ~]#/mysql/3308/bin/mysqld stop Stoping MySQL...

Enter password:

### **修改root密码**

```
#加上root的口令
[11:12:18 root@centos8 ~]#mysqladmin -uroot -S /mysql/3306/socket/mysql.sock password 
23456
[11:12:18 root@centos8 ~]#mysqladmin -uroot -S /mysql/3307/socket/mysql.sock password 
23456
[11:12:18 root@centos8 ~]#mysqladmin -uroot -S /mysql/3308/socket/mysql.sock password 
23456
#或者登录mysql,执行下面也可以
```
Mariadb>update mysql.user set password=password("centos") where user='root'; Mariadb>flush privileges;

### **测试连接**

[11:12:40 root@centos8 ~]#mysql -uroot -p -S /mysql/3306/socket/mysql.sock Enter password: #提示输入口令才能登录